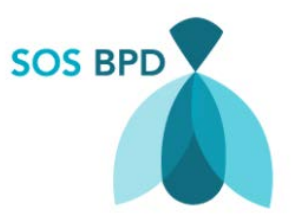

# **Handleiding data-logger SOS BPD studie – informatie voor ouders**

De data-logger is bedoeld om de gegevens die een saturatiemeter laat zien, op te slaan op een extern geheugen. Er worden geen persoonsgegevens van uw kind opgeslagen, alleen de gegevens die de saturatiemeter maakt. Dit zijn: de saturatie, hartfrequentie, datum en tijd.

De data-logger bestaat uit een klein computertje/extern geheugen, een batterij (beide in de zwarte behuizing) en een USB-stick. Er komen twee kabels uit: één stroomkabel en één aansluiting voor de saturatiemeter (VGA-kabel).

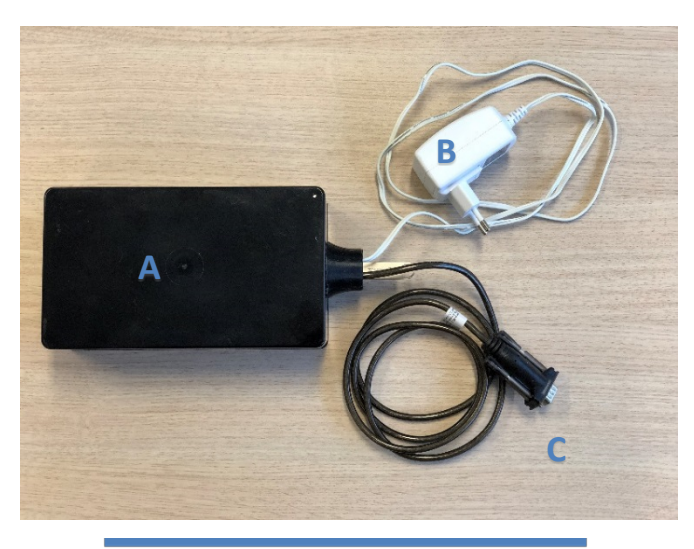

*Figuur 1: onderdelen data-logger*

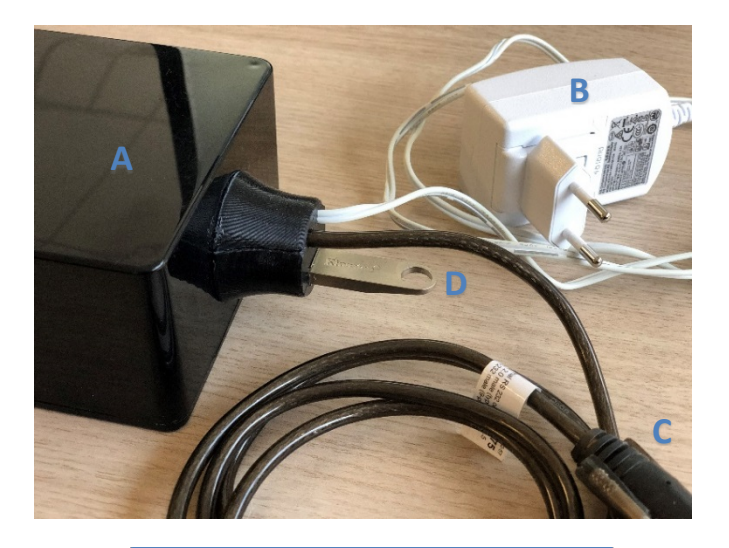

*Figuur 2: onderdelen data-logger*

*Figuur 1 en 2: onderdelen datalogger*

*A: zwarte behuizing met daarin computer/geheugen en batterij*

*B: stroomkabel*

*C: aansluiting voor saturatiemeter (VGA-kabel)*

*D: USB-stick*

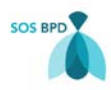

## **Aansluiten van de data-logger aan de saturatiemeter**

1. Sluit de data-logger aan op het stroomnetwerk door de stekker (witte stroomkabel, B) in een stopcontact te stoppen *(figuur 3)*.

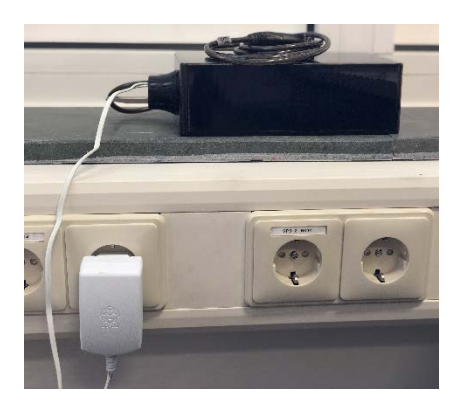

*Figuur 3: stekker in stopcontact*

- 2. Sluit de data-logger aan op de saturatiemeter van uw kind met behulp van de VGA-kabel (zwarte kabel, C).
	- Aan de achterkant van de saturatiemeter zitten vaak meerdere aansluitpunten, maar de VGA-kabel past in slechts 1 aansluiting *(figuur 4).* Kies het aansluitpunt met 2 rijen gaatjes (de bovenste rij 4 gaatjes, de onderste rij 5 gaatjes). De saturatiemeter van uw kind ziet er mogelijk niet hetzelfde uit als op de foto. Er zijn meerdere merken en soorten saturatiemeters met ieder een eigen achterkant.

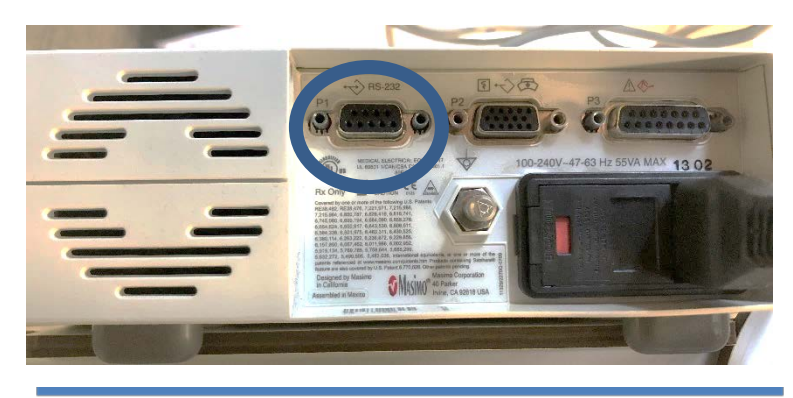

*Figuur 4: aansluitpunten aan de achterkant van de saturatiemeter.*

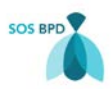

• Schroef ook de schroefjes aan de zijkant van de kabel vast om te zorgen dat de kabel goed aangesloten zit *(figuur 5)*.

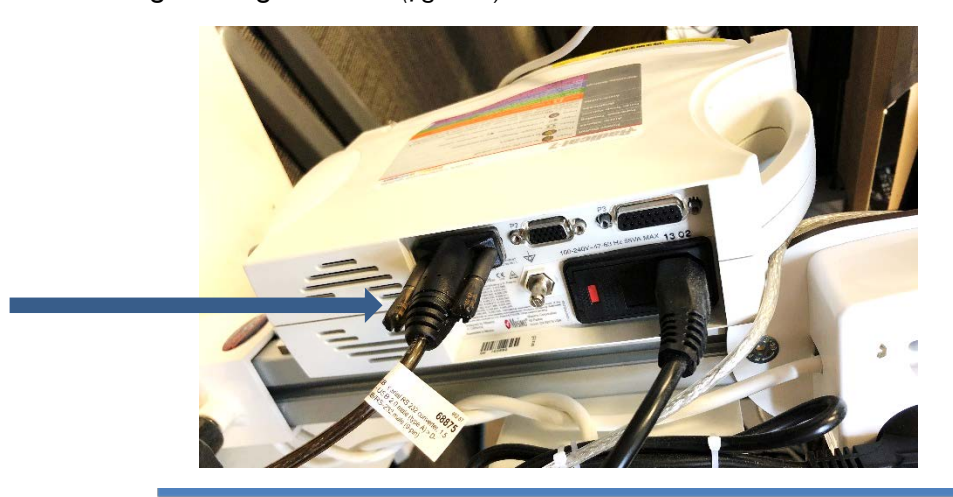

*Figuur 5: vast draaien schroefjes naast kabel voor een goede aansluiting*

3. Zet de saturatiemeter van uw kind aan zoals u dat normaal doet.

De data-logger is nu goed aangesloten. Het opslaan van gegevens wordt automatisch gestart, u hoeft hiervoor niets anders te doen.

## **Gebruik van de data-logger**

De data-logger slaat alle gegevens op die de saturatiemeter laat zien, zolang ze met elkaar verbonden zijn. Probeer tijdens het opslaan van de data de data-logger niet los te koppelen van de saturatiemeter, zonder de saturatiemeter uit te zetten. De kans bestaat dat niet alle gegevens worden opgeslagen.

In de data-logger zit een batterij ingebouwd, zodat hij niet altijd aan het stroomnetwerk aangesloten hoeft te zijn. Deze batterij gaat ongeveer 3 uur mee. U krijgt geen melding als de batterij leeg is en niets meer opslaat.

Let op! Voordat de batterij voldoende is opgeladen, dient de data-logger eerst een tijd in het stopcontact te hebben gezeten (anders is de batterij niet voldoende opgeladen).

### **Afkoppelen van de data-logger aan de saturatiemeter**

- 1. Zet de saturatiemeter van uw kind uit zoals u dat normaal doet.
- 2. Haal de stroomkabel van de data-logger uit het stopcontact.
- 3. Haal de VGA-kabel uit de saturatiemeter door eerst de schroefjes aan de zijkanten los te draaien en daarna de kabel uit het contact te halen.

De data-logger is nu goed afgekoppeld.

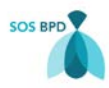

#### **Het versturen van de gegevens**

U heeft van de onderzoeker voorafgaand aan de meting een email gehad (afzender: SURFfilesender) met daarin een link. Tevens heeft u aan het begin van de studie een wachtwoord gekregen om de gegevens nog eens extra te beveiligen.

- 1. Haal de USB-stick *(figuur 2, D)* uit de data-logger en sluit hem aan op uw computer via de USB-poort.
- 2. Open de map met de gegevens op de USB-stick via 'Verkenner' (Windows computer) of 'Finder' (MacBook).
- 3. Open uw email-account en open daarin de email die u van de onderzoeker heeft gehad. Deze heeft als afzender: 'SURFfilesender' [\(noreply@surf.nl\)](mailto:noreply@surf.nl) en heeft als onderwerp 'Uitnodiging voor opsturen saturatieprofiel'
- 4. Klik op de 'Voucher Link' in de email van SURFfilesender.

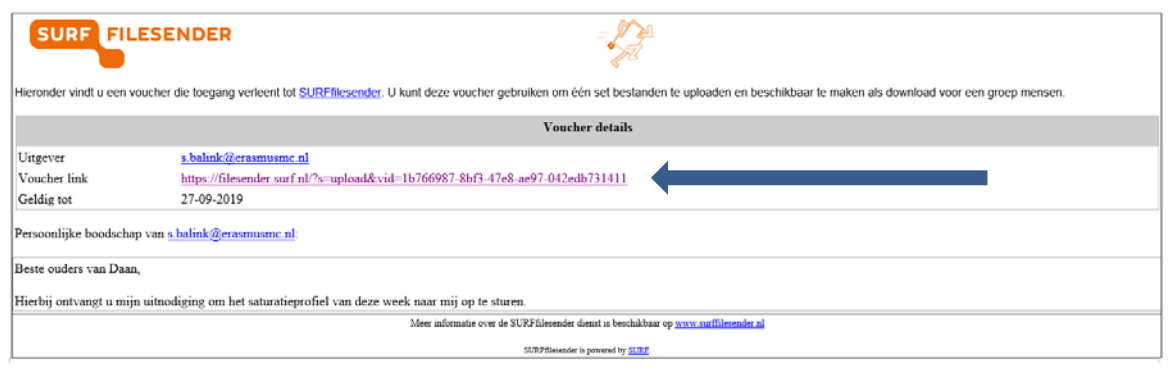

*Figuur 6: e-mail van de onderzoeker (klik op Voucher link)*

5. Er wordt nu een nieuw tabblad geopend in uw internet browser.

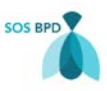

6. Klik op de knop 'Selecteer bestanden' *(figuur 7, pijl 1)*.

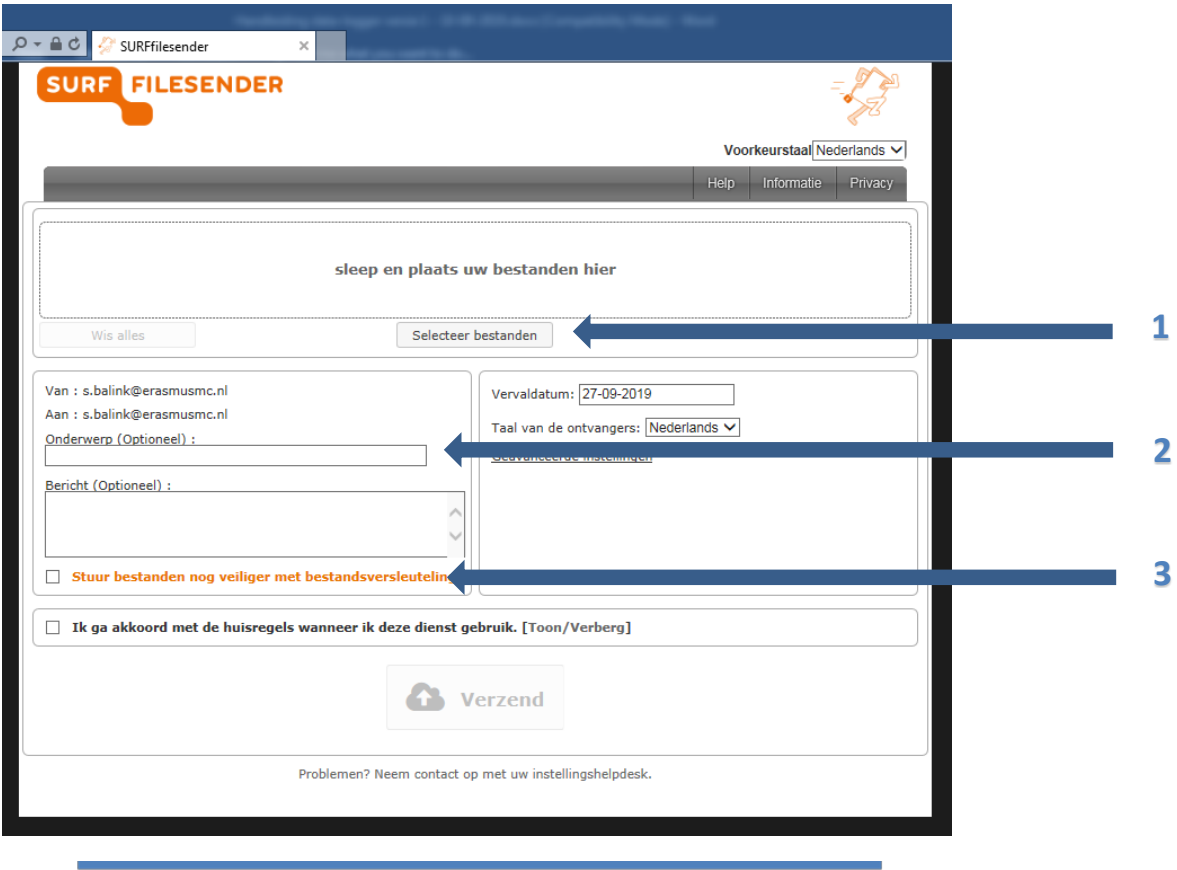

*Figuur 7: versturen van bestanden met SURFfilesender*

7. Selecteer alle bestanden op de USB-stick die horen bij het huidige saturatieprofiel\*. U kunt de bestanden één voor één toevoegen, of allemaal tegelijk (geen voorkeur).

*\* Als u na het verzenden van het vorige saturatieprofiel de USB-stick heeft geleegd, dan kunt u nu alle bestanden toevoegen. Als u de USB-stick na het vorige saturatieprofiel niet heeft geleegd, stuur dan alle bestanden met de data van de dagen waarop het huidige saturatieprofiel is gemaakt.* 

8. Schrijf in de 'Onderwerp' regel *(figuur 7, pijl 2)* het studienummer van uw kind (bijvoorbeeld: 'Studienummer 021'). Het is belangrijk om dit in te vullen, omdat het saturatieprofiel aan het juiste kind gekoppeld moet worden. De onderzoeker heeft het studienummer van uw kind in de uitnodigings-email geschreven. U kunt het studienummer ook altijd terugvinden op de door u ondertekende toestemmingsformulieren.

U kunt eventueel een bericht voor de onderzoeker toevoegen in het vakje 'Bericht'.

9. Klik het selectievakje aan naast 'Stuur bestanden nog veiliger met bestandsversleuteling' *figuur 7, pijl 3)*. Hierdoor zullen de gegevens met een extra beveiligde laag worden gestuurd. Er wordt u gevraagd een wachtwoord in te vullen: gebruik hiervoor het wachtwoord dat u aan het begin van de studie van de onderzoeker heeft gekregen.

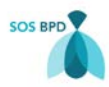

- 10. Klik op 'Verzend'. De email is nu verzonden. U krijgt een bevestiging van verzending in uw eigen Postvak In.
- 11. U wordt door de onderzoeker of door uw eigen kinderarts gebeld na analyse van de gegevens (dezelfde dag of de volgende werkdag). In dit gesprek zal met u worden besproken hoe het saturatieprofiel was en wordt een advies gegeven voor het op-of afbouwen van de zuurstof ondersteuning.
- 12. Na het telefoongesprek (punt 11) vragen wij u om de bestanden van de USB-stick te verwijderen (USB stick leeg maken). Op deze manier zullen bestanden van verschillende saturatieprofielen niet door elkaar raken.

Bij vragen of problemen met de data-logger of het versturen van de bestanden, kunt u contact opnemen met de onderzoeker via onderstaande gegevens:

Stephanie Balink, arts-onderzoeker SOS BPD studie Email: sosbpd@erasmusmc.nl. Tel: 06-50033994